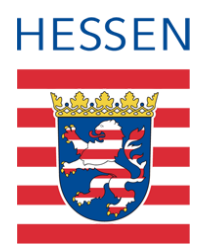

# **Schnittstelle SAP-HCM LUSD**

Information zu den Daten-Gruppen (Entitäten)

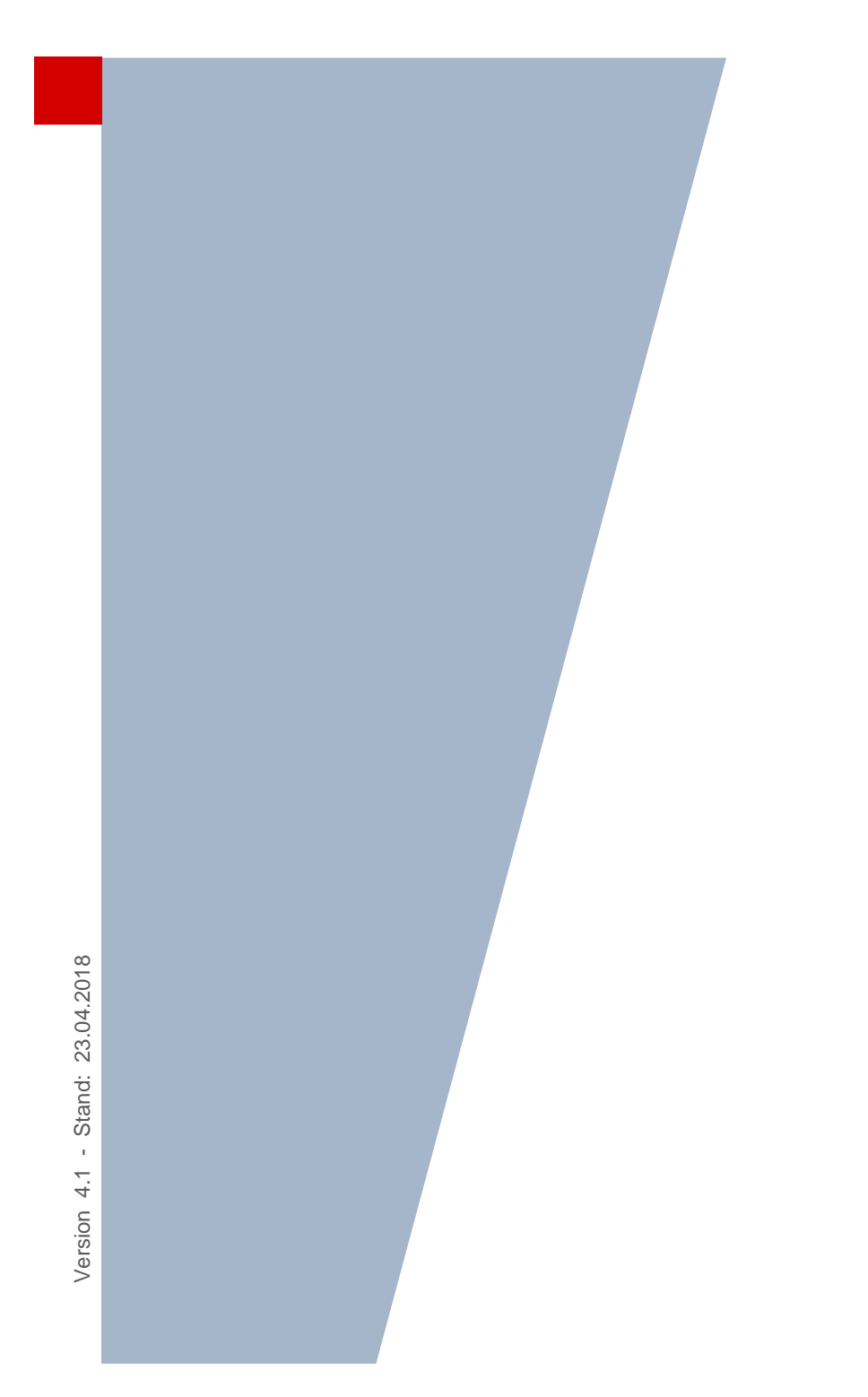

## Inhaltsverzeichnis

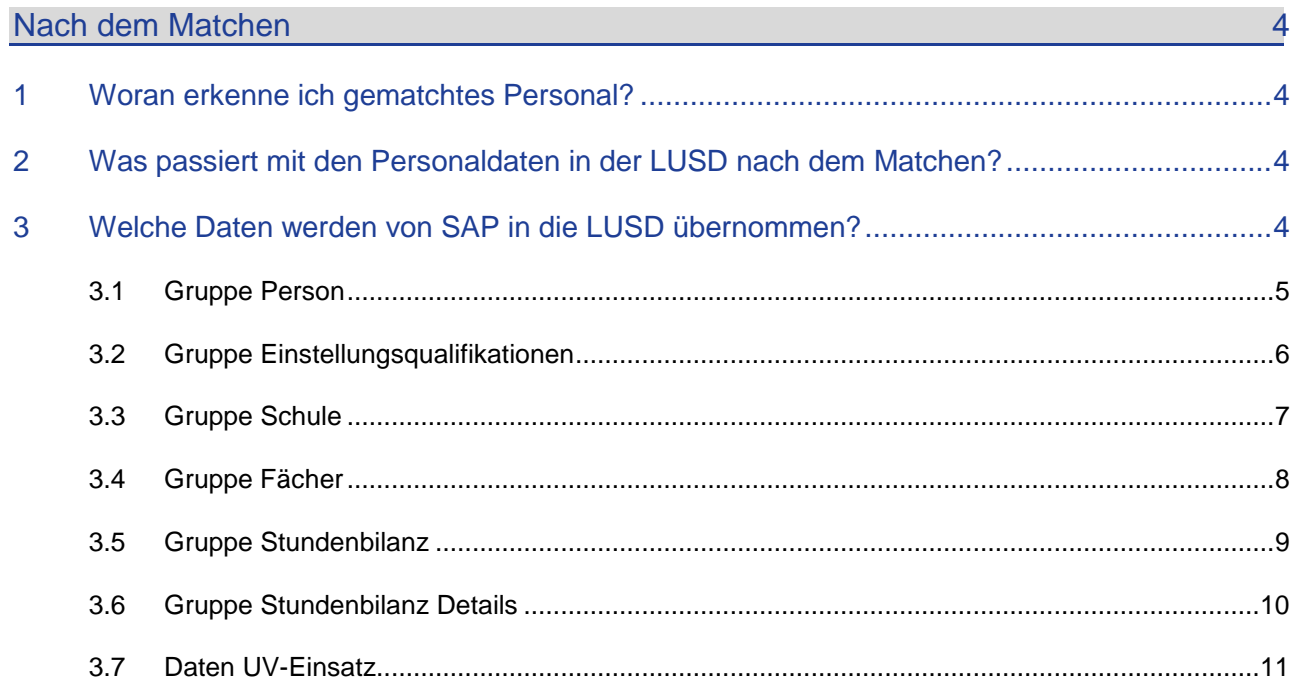

## Allgemeine Hinweise

Alle verwendeten Personennamen und Leistungsdaten sind anonymisiert. Tatsächliche Übereinstimmungen sind zufällig und nicht beabsichtigt.

Die Bildschirm-Ausschnitte dienen lediglich der allgemeinen Darstellung des Sachverhalts und können in Inhalt und Schulform von den tatsächlich bei den Benutzern der LUSD verwendeten Daten abweichen.

Aus Gründen der besseren Lesbarkeit wird auf die gleichzeitige Verwendung männlicher und weiblicher Sprachformen verzichtet. Sämtliche Personenbezeichnungen gelten gleichwohl für beide Geschlechter.

## Symbole

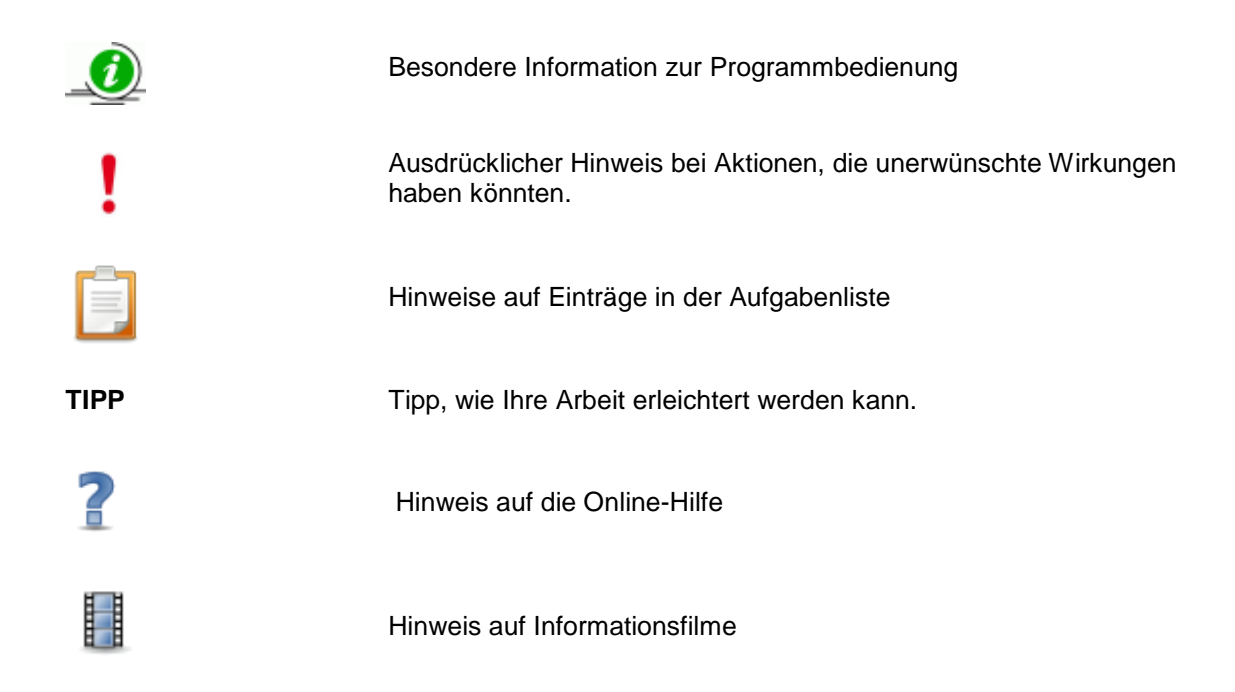

## Typografische Konventionen

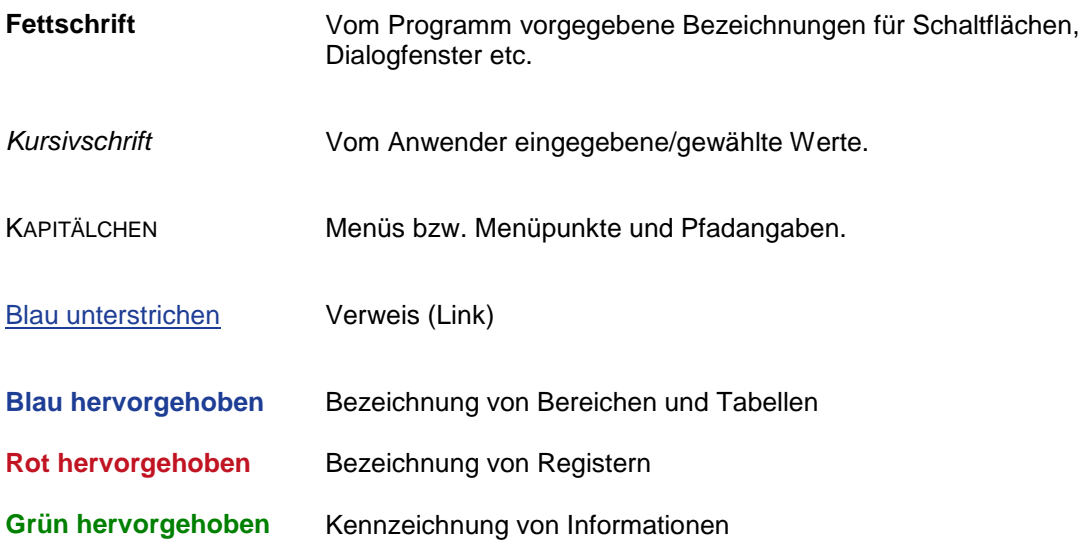

## <span id="page-3-1"></span><span id="page-3-0"></span>1 Woran erkenne ich gematchtes Personal?

Gematchtes Personal erkennen Sie in der LUSD an dem Eintrag im Feld **SAP-Personalnummer**.

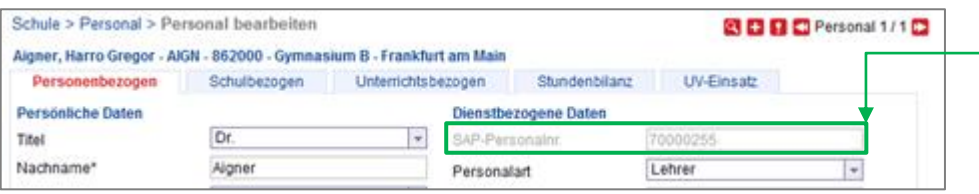

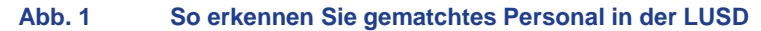

## <span id="page-3-2"></span>2 Was passiert mit den Personaldaten in der LUSD nach dem Matchen?

**Sobald eine Schule ihr SAP-Personal gematcht hat,** werden für diese Personen – jeweils über Nacht – aktuelle Personaldaten aus SAP in die LUSD übernommen.

Welche Daten das sind, wird im folgenden Kapitel [3](#page-3-3) beschrieben.

## <span id="page-3-3"></span>3 Welche Daten werden von SAP in die LUSD übernommen?

**Die aus SAP in die LUSD übernommenen Personaldaten sind diesen 6 Gruppen zugeordnet: Person Einstellungsqualifikationen Schule Fächer Stundenbilanz Stundenbilanz Details**

Die nachfolgenden Kapitel [3.1](#page-4-0) bis [3.6](#page-9-0) beschreiben, welche Daten aus SAP in die LUSD übernommen werden.

#### 3.1 Gruppe Person

Die Daten der ROT umrandeten Felder kommen aus SAP in die LUSD

**LUSD**

 Die Schule kann in der LUSD die Felder der Gruppe **Person** nur für eigenes SAP-Personal bearbeiten. Für an die Schule abgeordnete Personen, LiVs und Ausbilder kann die Schule diese Daten nicht bearbeiten.

<span id="page-4-0"></span>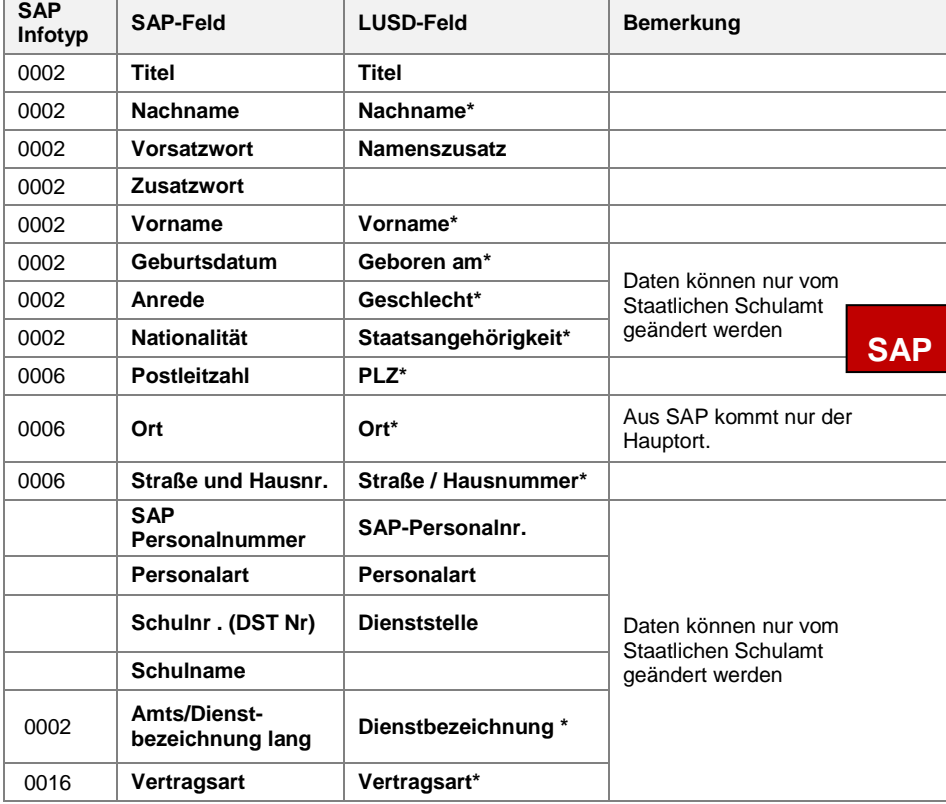

![](_page_4_Picture_197.jpeg)

## 3.2 Gruppe Einstellungsqualifikationen

 Der Eintrag **Einstellungsqualifikation** kommt aus SAP in die LUSD.

<span id="page-5-0"></span>![](_page_5_Picture_83.jpeg)

**LUSD**

![](_page_5_Picture_84.jpeg)

#### **SAP**

![](_page_5_Picture_85.jpeg)

## 3.3 Gruppe Schule

- Die Einträge des GELB umrandeten Feldes kommen aus SAP in die LUSD.
- Die Schule kann in der LUSD das Feld **Amtliche Funktion** nicht bearbeiten.

<span id="page-6-0"></span>![](_page_6_Picture_96.jpeg)

![](_page_6_Picture_97.jpeg)

SAP

![](_page_6_Picture_98.jpeg)

## 3.4 Gruppe Fächer

- Die Einträge der BLAU umrandeten Felder kommen aus SAP in die LUSD.
- Die Schule kann in der LUSD diese Felder nicht bearbeiten.

<span id="page-7-0"></span>![](_page_7_Picture_154.jpeg)

Mustermensch244, Max - M244 - 862000 - Gymnasium B - Frankfurt am Main **LUSD**UV-Einsatz Personenbezogen Schulbezogen Unterrichtsbezogen Stundenbilanz Qualifikation/en - SAP Unterrichtsfächer Schule Fach/Fachrichtung Ausprägung Gültig von **Gultig bis** Fach\* Wunschanteil Keine Einträge zur Anzeige vorhanden. M/Gym Fach Staatsprüfung Kl. 5-13 03.05.2006 31.12.9999 PH / Gym Fach Staatsprüfung Kl. 5-13 03.05.2006 31.12.9999

![](_page_7_Picture_155.jpeg)

#### 3.5 Gruppe Stundenbilanz

- **-** Die Einträge der LILA umrandeten Felder kommen aus SAP in die LUSD.
- Die Schule kann in der LUSD die Felder **Pflichtstunden** und **Unterrichtswirksame Stunden** sowohl für eigenes SAP-Personal als auch für an die Schule abgeordnete Personen, LiVs und Ausbilder bearbeiten.

<span id="page-8-0"></span>![](_page_8_Picture_129.jpeg)

## **LUSD**

**SAP**

#### Hohorst, Mona Silke - B184 - 862000 - Gymnasium B - Frankfurt am Main

![](_page_8_Picture_130.jpeg)

#### 3.6 Gruppe Stundenbilanz Details

Die Einträge der TÜRKIS umrandeten Felder kommen aus SAP in die LUSD.

**LUS** 

![](_page_9_Picture_2.jpeg)

- - Welche Werte aus SAP in welchen LUSD-Bereich übernommen werden, sehen Sie in der Liste **Übersicht Gründe Stundenbilanz.**
	- **-** Schulen finden diese Liste im LUSD Forum.
	- Schulämter finden diese Liste im SAP-Handbuch.
- Das Feld **Anmerkungen** ist schulintern. Es kann bearbeitet werden, ohne dass ein Änderungsantrag in LUSDIK erzeugt wird.
- Die Schule kann in der LUSD die Felder **+/-, Std\*** sowie **Grund**  sowohl für eigenes SAP-Personal als auch für SAP-Personal aus anderen Dienststellen bearbeiten.

<span id="page-9-0"></span>![](_page_9_Picture_179.jpeg)

![](_page_9_Picture_180.jpeg)

## 3.7 Daten UV-Einsatz

Die Daten auf dem **Register UV-Einsatz**

- enthalten keine Daten, die über die Schnittstelle aus SAP kommen.
- sind reine schulinterne Daten.

<span id="page-10-0"></span>![](_page_10_Picture_40.jpeg)